General

## **GAR Emails**

| GAN Email: Set          | saughtman and                                                          |
|-------------------------|------------------------------------------------------------------------|
| Talach Tall and content | - ON REMARK OF AREINE SPERMICHS                                        |
|                         | Dear Team                                                              |
|                         | Please with attached GAR to your station and portion sustance at place |
|                         | Red Repris                                                             |
|                         | Plaza roph to soughtmain area<br>Right Depailub Officer                |
| Exhauit format          | 0 PDF                                                                  |
|                         | # 8.5                                                                  |

Flight editing

## GAR Template settings

**GAR** emails configuration can be found in a section Settings > General Settings as a separate tab.

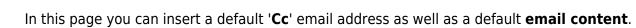

Quotations

Here you can also choose the **format** of the file itself. Attached file can be sent either as **PDF** or **XLS**. The format can be switched to a different one before sending GAR in GAR window.

Documents

More information regarding GAR functionality in Leon can be found under here.

From: https://wiki.leonsoftware.com/ - **Leonsoftware Wiki** 

GAR emails

Permanent link: https://wiki.leonsoftware.com/leon/gar-emails?rev=1542304706

Last update: 2018/11/15 17:58

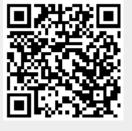